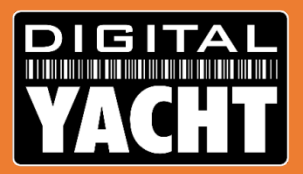

# Dealer Information From Digital Yacht

Technical information on Digital Yacht products

for marine electronic installers

February 2020

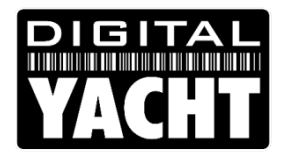

### Key Areas of Discussion Today

- First look at our latest iAIS TX wireless transponder
- How to use the new proAIS2 web interface
- Installing our new CLA2000 Class A Transponder
- Using iKommunicate and Signal K with OpenCPN
- Using iKonvert and NavLink2 NMEA2000 gateways

# **YACHT**

## Introducing the new iAIS TX wireless Class B AIS Transponder

Digital Yacht Products

#### **World's First Wireless only Transponder**

With the Navionics Boating App now supporting live AIS data, there is a market for a simple, wireless only, Class B AIS transponder

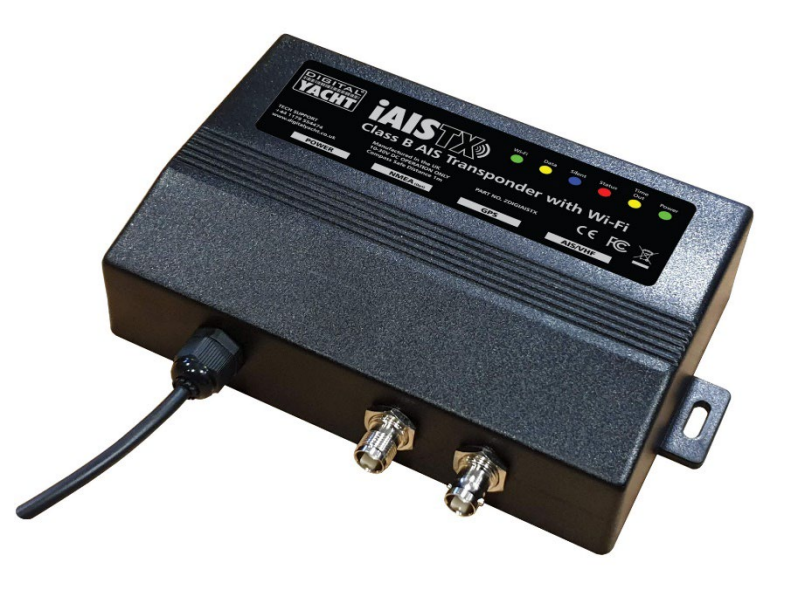

#### **iAIS TX Class B AIS Transponder**

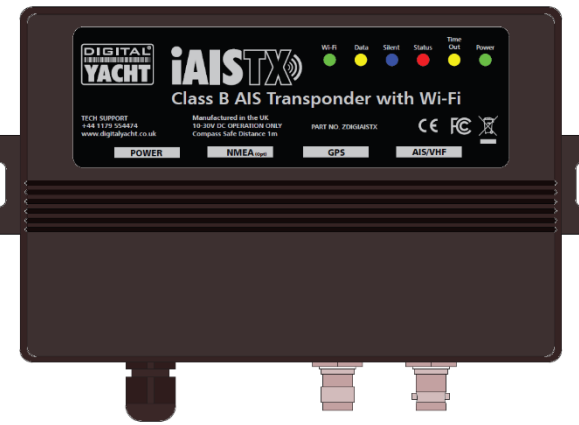

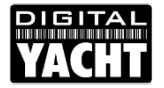

**RRP £420.00 + VAT (Standard version) RRP £520.00 + VAT (NMEA2000 version)**

- New wireless interface design
- New Web Interface for configuration
- New enclosure design
- Outputs wireless NMEA in TCP or UDP
- Sends both AIS and GPS data
- Supplied with external GPS antenna
- 12v or 24v Operation
- "Virtual" TX silence switch in web app
- NMEA2000 version also available
- Requires dedicated VHF antenna or Splitter (SPL1500/2000)

#### **Easily Interfaces to Navionics Boating App**

- Automatically discovered by the Navionics Boating App
- Creates a new AIS Device
- Set "Location Services" to off for the App and it will take AIS and GPS data from the iAIS TX
- Using external GPS gives better position fixes where ever you have your mobile device
- iOS, Android, Windows 10, LINUX and Raspberry Pi compatible

Other good marine apps are available! (and we work with all of them)

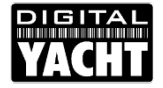

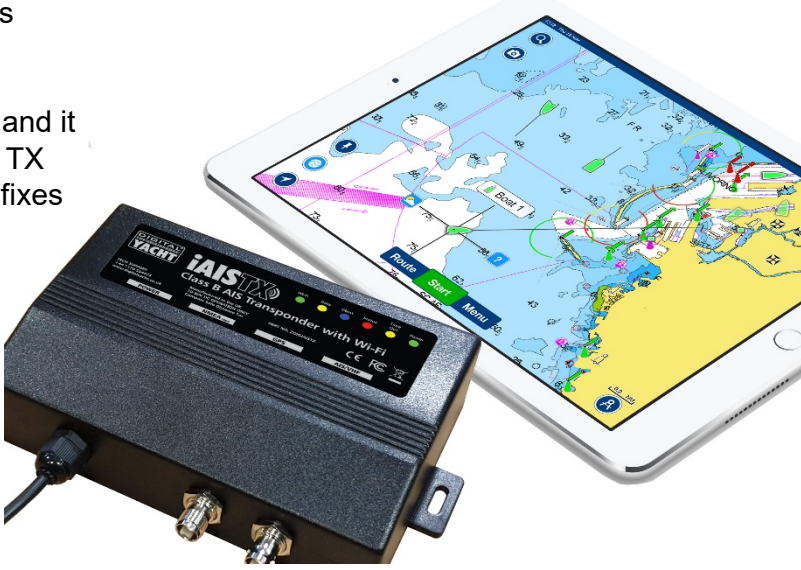

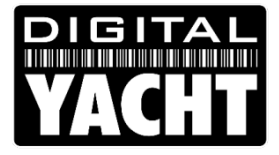

## New proAIS2 Web App

Digital Yacht Products

#### **New Web App to Configure iAIS TX**

- One of the benefits of the new wireless interface design is that it features a built-in web server
- Digital Yacht have developed a Web App version of the proAIS2 configuration software
- Now any mobile device, with a modern web browser can configure the iAIS TX
- This new design will gradually be implemented in our other wireless transponders;
	- AIT5000 units from the end of Q1/2020
	- AIT3000 units from the end of Q2/2020

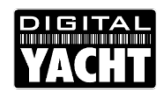

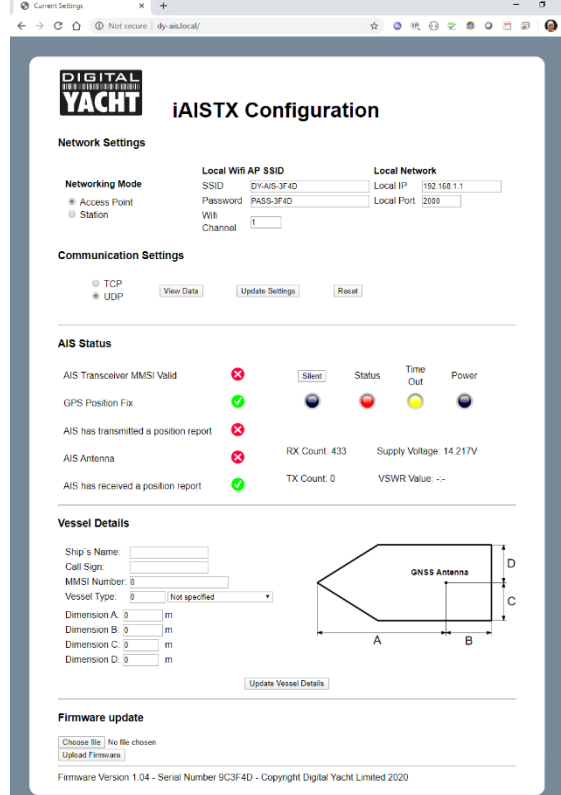

#### **Network Modes**

• Out of the box, the iAIS TX creates its own wireless network;

> $SSID = DY-AlS-xxxx$  $PWD = PASS$ -xxxx

*Where xxxx = last 4 digits of device's Mac Address*

- You can easily change the SSID and Password
- If you already have a wireless network onboard or you want to use it with a Furuno DRS4W radar you can select Station Mode (STA)

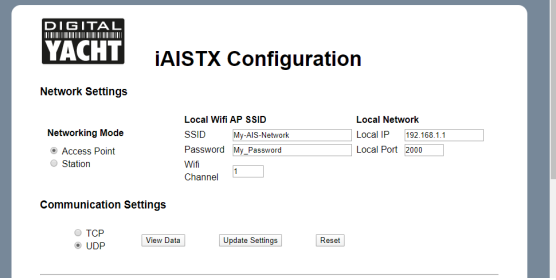

*AP Mode (Default)*

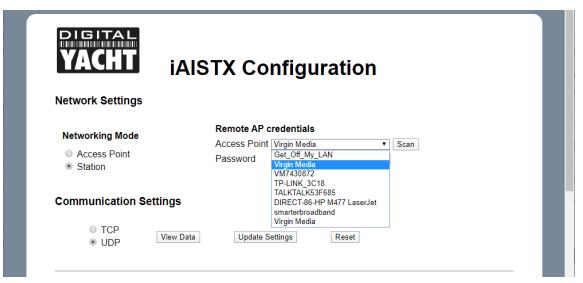

*STA Mode*

#### **Communication Settings**

- Out of the box, the iAIS TX outputs wireless NMEA data in UDP mode on Port 2000
- The Navionics Boating App should automatically discover the iAIS TX and create a new Device called "Digital Yacht WLN10" which was our first wireless device
- If you are using other apps, you simply need to setup a UDP connection to Port 2000.
- If you want a more secure "1 to 1" connection, for instance to control an autopilot, change to TCP mode and then on the app set IP address to 192.168.1.1, Port to 2000 and mode to TCP

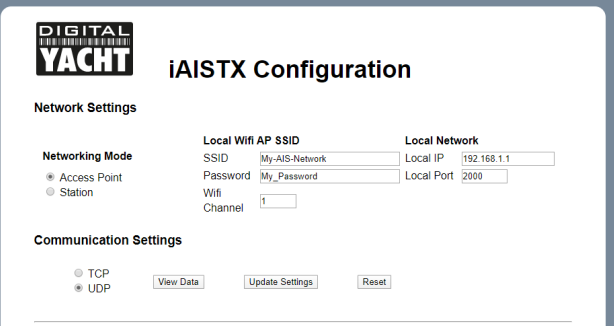

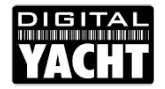

#### **View Data Page**

- You can view the actual NMEA 0183 wireless data being sent out of the iAIS TX by clicking the "View Data" button
- You can click the "Pause" button if you want to stop the data scrolling to read a particular sentence

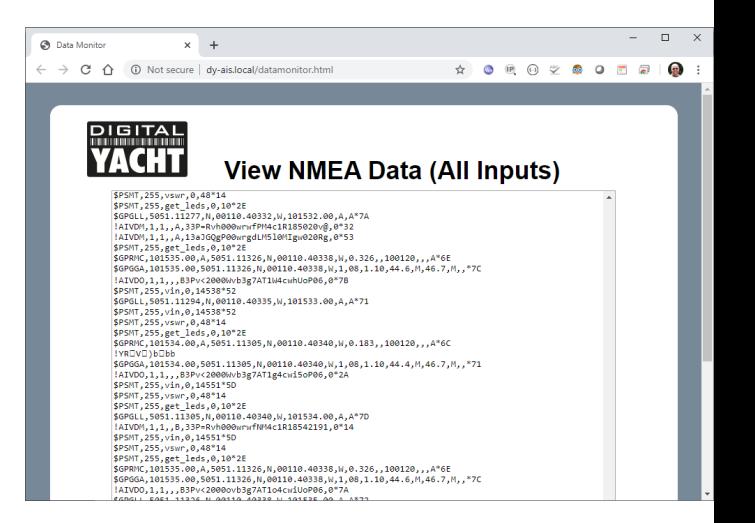

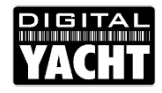

#### **Transponder Configuration**

- Traditionally, it would have been necessary to have proAIS2 installed on a PC/Mac in order to configure the transponder
- Now the new configuration web page allows you to setup all of the boat's static data
	- MMSI
	- Boatname
	- Call Sign
	- Vessel Type
	- **Dimensions**
- After entering the details, press the "Update Vessel Details" button to save them to the iAIS TX

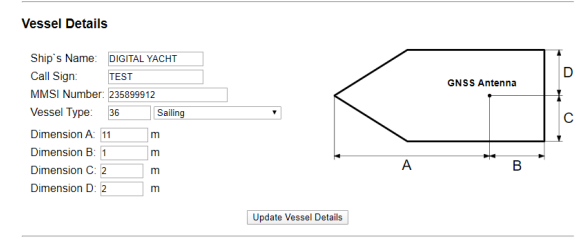

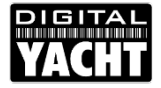

#### **Transponder Status**

- After the iAIS TX is configured, it should start to transmit your position every 3 minutes when stationary or every 30 seconds if SOG > 2 knots
- If everything is OK you should see the five green ticks.
- Remember for a transponder to transmit you need (VGA)…
	- Voltage > 9.8v
	- GPS Position fix
	- Antenna VSWR < 5:1
- The web app also keeps a count of the number of transmissions the iAIS TX has made and how many position reports it has received

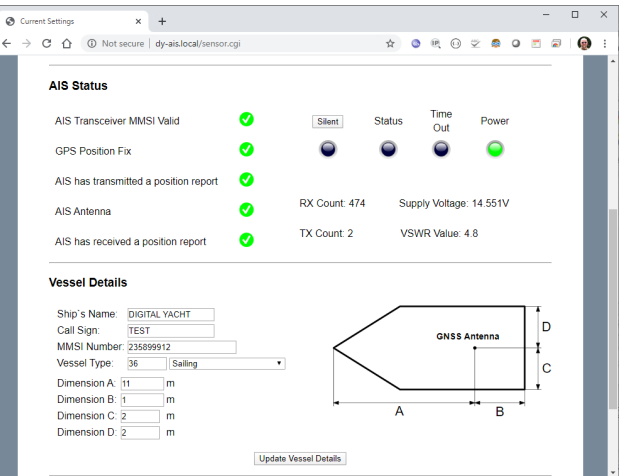

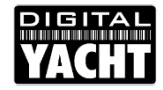

#### **"Silent" Mode**

- You can now turn on/off the "Silent" mode from the new web app
- In "Silent" mode the iAIS TX stops transmitting but continues to receive AIS and GPS data
- Click the "Silent" button to enable silent mode and the blue "virtual" LED should illuminate
- If the iAIS TX has been in silent mode for a few minutes, the yellow Time Out LED will come on
- To return to normal mode, click the "Silent" button again and after 30-60 secs the iAIS TX will transmit and the green Power LED will come on

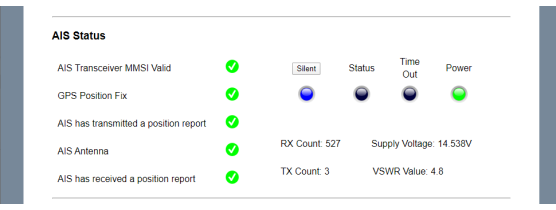

#### *Silent Mode (just activated)*

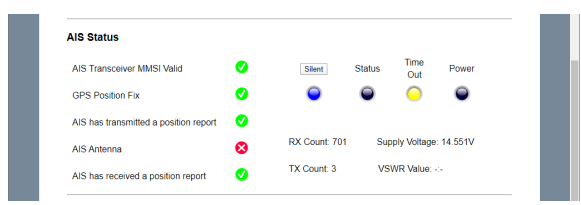

*Silent Mode (Time Out)*

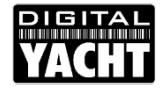

# **YACHT**

## Installing our new CLA2000 Class A Transponder

Digital Yacht Products

## CLA2000 New Design

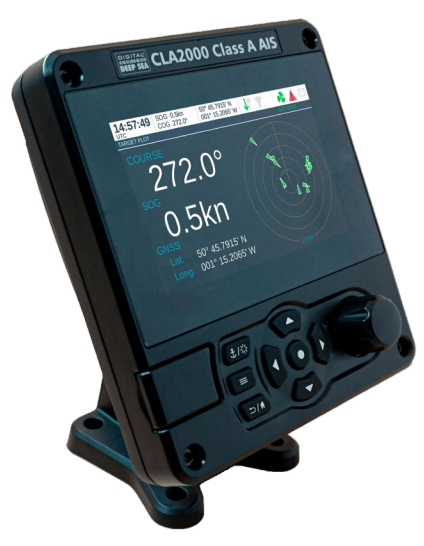

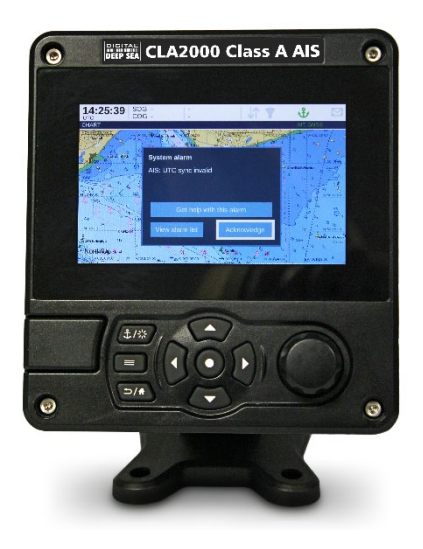

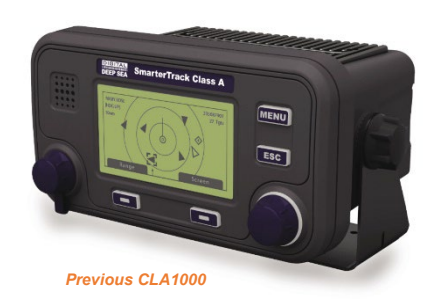

- Sunlight viewable Colour LCD
- C-Map MAX chart plotter
- Wi-Fi
- NMEA 2000
- New UI for simple configuration
- Built-in CPA and TCPA alarms

## CLA2000 Connections

- Supplied with our normal MA800 GPS antenna with 10m cable (TNC)
- Needs a dedicated VHF antenna\* (PL259)
- Has standard M12 male NMEA 2000 connector (optional drop cable available)
- Two multi-core data cables supplied for all interfacing to sensors and other NMEA 0183 equipment
- \* NOTE Using a splitter with a Class A transponder is not recommended

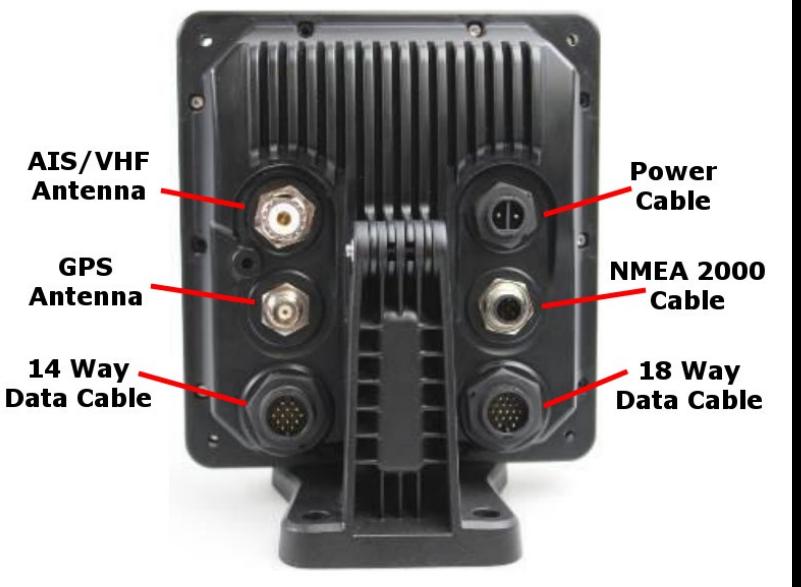

## CLA2000 Interfacing

- The CLA2000 has two large multi-core cables:-
	- 18 Way Data Cable for NMEA 0183 ports
		- ‒ Long Range/DGPS Port
		- ‒ Pilot Plug Port
		- ‒ External Display Port
	- 14 Way Data Cable for Sensor Inputs
		- ‒ Three Sensor Inputs
		- ‒ Silent Switch Input
		- ‒ Blue Sign Input (Inland)

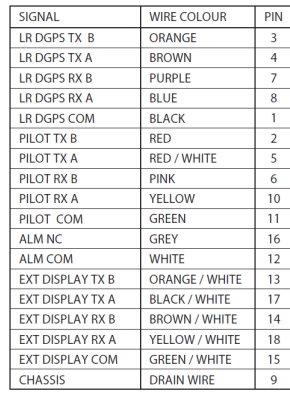

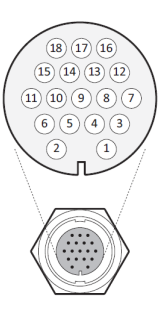

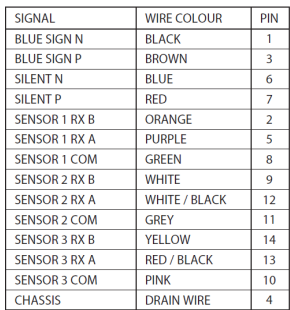

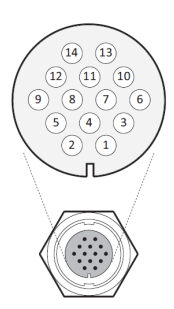

## CLA2000 Interfacing

- The three bi-directional ports have been allocated for specific tasks (LR/Pilot/Ext) but they can be configured/interchanged as necessary
- The three sensor ports are for external GNSS connection, Rate of Turn sensor and Gyro Heading (True)
- The CLA2000 is NMEA2000 certified and supports the PGNs shown in the table

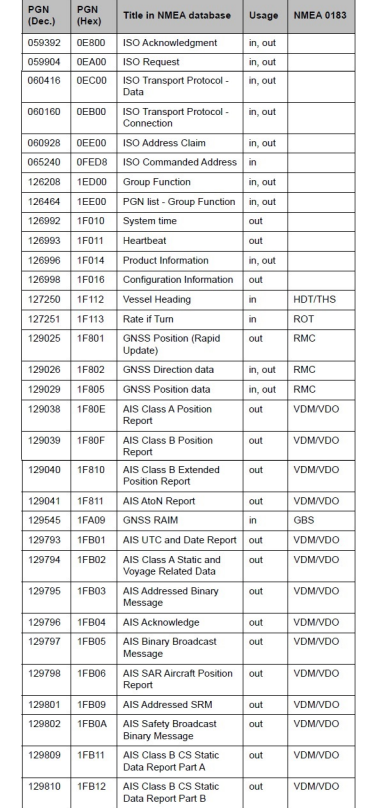

## CLA2000 Enabling Silent Switch

- If the CLA2000 is being used in a Non-SOLAS or Inland mode, you can fit a "Silent Switch" (like a Class B)
- The "Silent" switch connections should be wired as shown
- To enable the feature go to...

#### *Menu ->System Settings ->System Information ->Enable features*

- Enter "SILENT"
- There should now be a 'Silent mode' menu where you can enable/disable transmit, go to…

#### *Menu ->System Settings ->Advanced ->Radio & Long range settings*

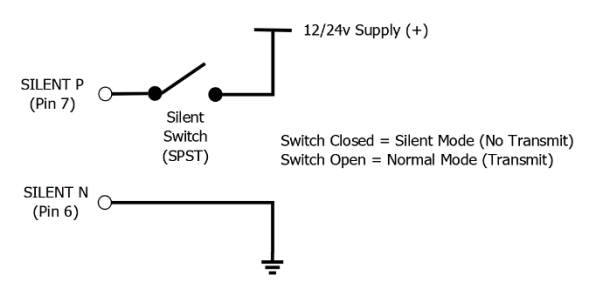

## CLA2000 **Configuration**

- With its colour graphics screen, all of the configuration of the transponder can be done through the units user interface
- Configuring all of the Ship's Static data, Voyage data, Alarm/Sensor configuration, NMEA setup, etc. is all done on the unit
- There is no ConfigAIS software for the CLA2000
- An onscreen keyboard makes entering text and numbers "easier"

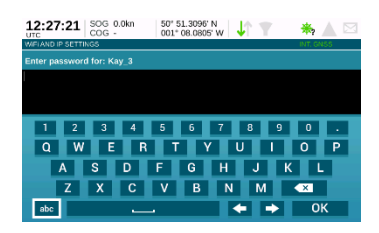

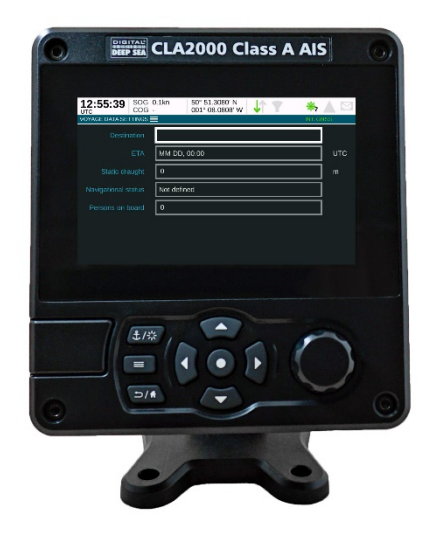

## CLA2000 C-Map MAX Charts

- The CLA2000 supports C-Map MAX charts
- Waterproof Micro SD card slot (front bottom left)
- The new chart function is only available in Non-SOLAS mode (off by default), to enable go to…

#### *Menu ->System Settings ->Operating Mode*

- Now with added chart plotter functionality, the CLA2000 is a powerful AIS display and backup to the vessel's main charting system
- For more information on C-Map MAX visit…

<https://store.c-map.com/?technology=NTMAX>

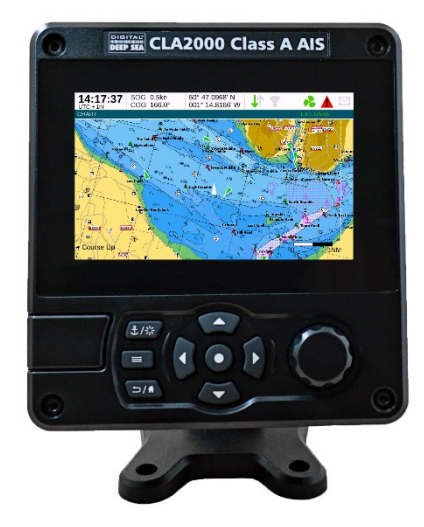

## CLA2000 CPA and TCPA Alarms

- New alarm functionality has been added to the CLA2000 that allows you to set CPA and TCPA alarms
- Also to reduce clutter and focus on potentially dangerous targets, you can filter the AIS display

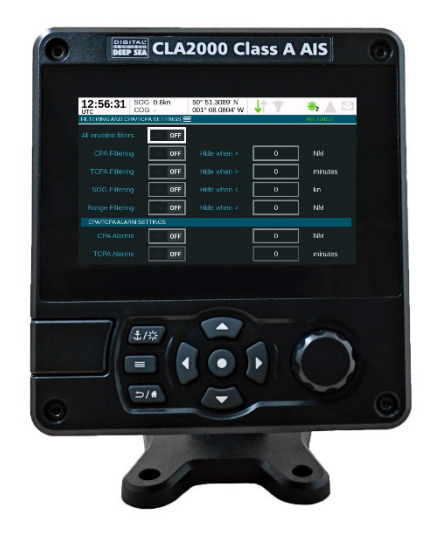

## $Cl$  A 200 Now with Wi-Fi

- The new CLA2000 has a powerful Wi-Fi interface for sending AIS data to mobile devices
- It supports TCP and UDP modes for maximum App compatibility
- Can work in AP mode, creates its own wireless network, or Client (STA) mode where it joins an existing wireless network

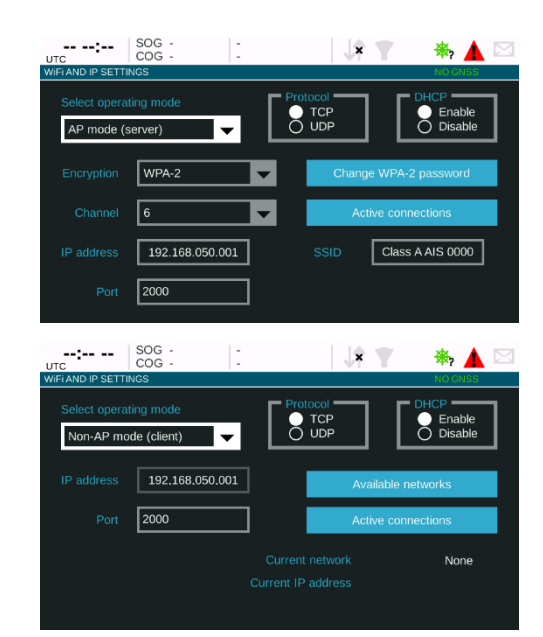

## CLA2000 Summary

- The all new CLA2000 is a fully IMO type approved Class A transponder
- Can operate in SOLAS, Non-SOLAS or Inland modes
- Has colour display, C-Map MAX chart support and CPA and TCPA alarms
- Built-in Wi-Fi for mobile app support
- Very powerful and flexible functions and features, that can be configured via the UI
- Lots of NMEA and Sensor interfacing options

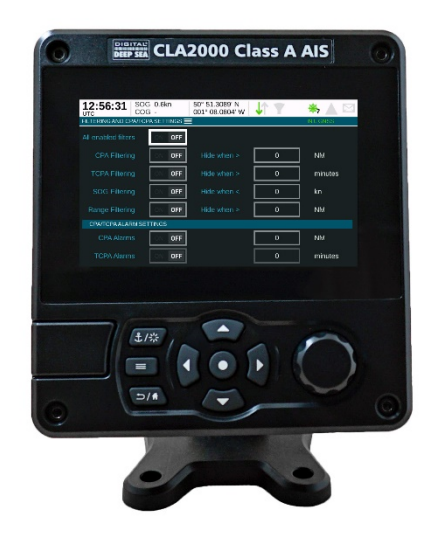

#### GIT YACHT

## iKommunicate Signal K Gateway and OpenCPN

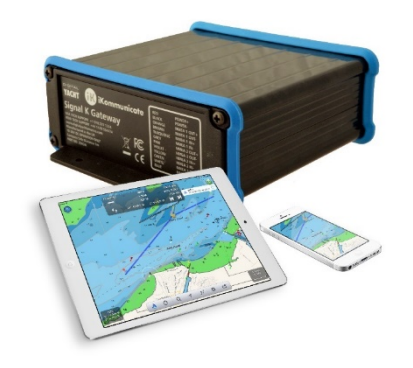

Digital Yacht Products

#### Background What's iKommunicate ?

- Next generation Universal Gateway
- Three NMEA0183 Ports and one NMEA2000 interface
- Outputs multiple protocols over Ethernet/Wi-Fi…
	- TCP/UDP
	- Signal K (JSON)
	- Rosepoint
- Has its own webserver that can host web apps, document storage, custom web pages, etc.

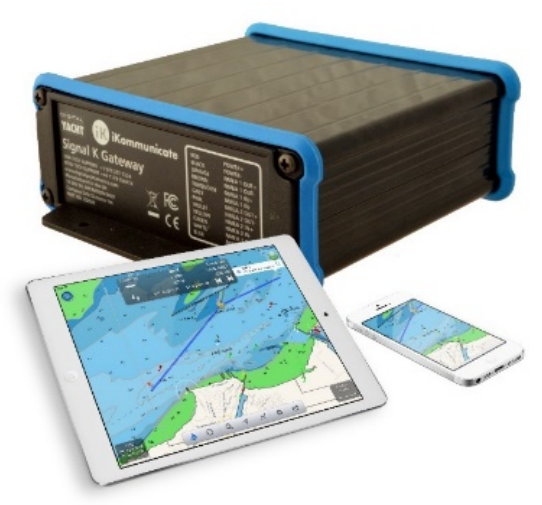

#### Background What's Signal K ?

- Signal K is an "Open Source" data format, based on JSON, that allows marine data to be stored and communicated
- Uses standard web protocols and techniques to create apps and web servers that can run on low cost mobile devices
- For more info visit...

[https://signal.org](https://signal.org/)

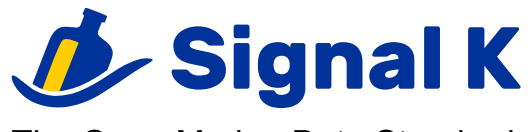

The Open Marine Data Standard

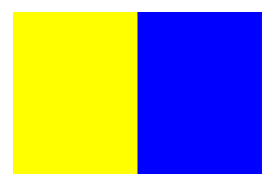

K – Kilo

*"I Wish to Communicate with you"*

#### Background What's OpenCPN ?

- The most widely used Marine navigation software in the world
- Open Source (Free) software for Windows, Mac, LINUX + Android
- Hundreds of thousands of users

News

# OpenCPN to Support Signal K

- Currently in Beta testing, Signal K support has been added to OpenCPN
- iKommunicate Auto-Discovery

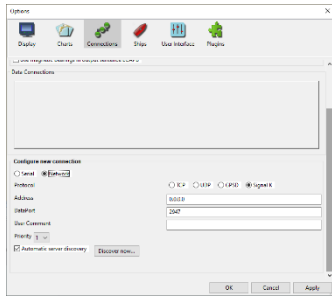

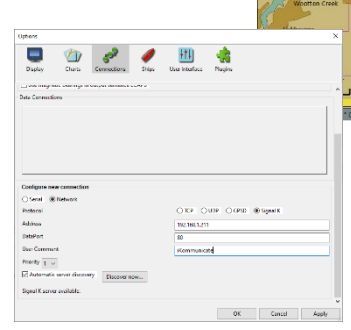

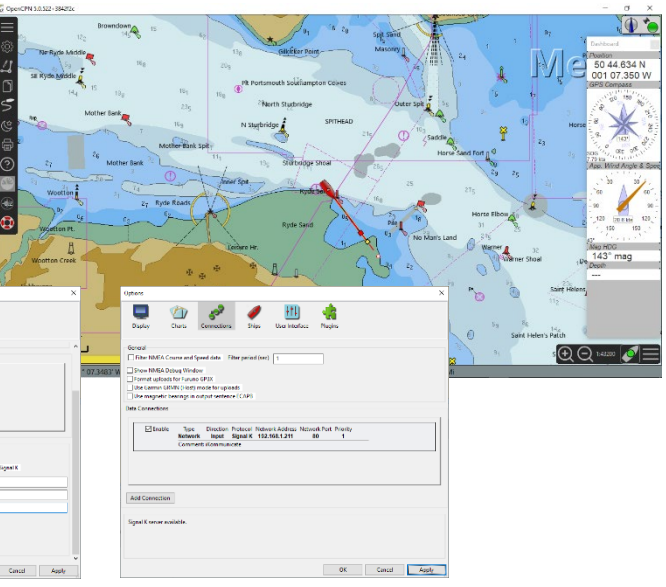

#### DIGITA YACHT

# Using NMEA 2000 **Gateways**

Digital Yacht Products

#### Background What's iKonvert?

- "All in one" NMEA Gateway
- Can operate in a number of different modes;
	- RAW NMEA2000 Mode (230400)
	- NMEA0183 <> NMEA2000 (4800)
	- NMEA0183 <> NMEA2000 (38400)
- ISO or USB versions (same price)
- No special libraries required to read the RAW NMEA2000 data

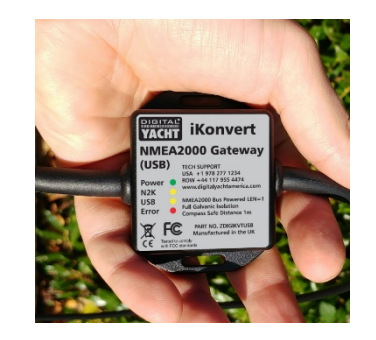

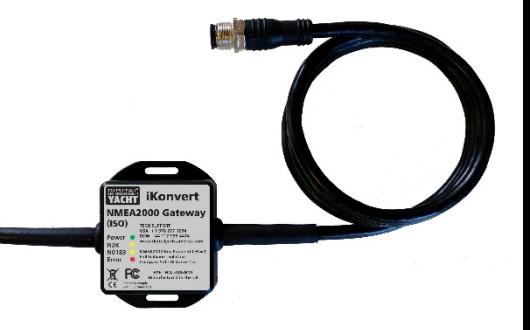

#### **Applications** What can iKonvert do?

- Typical applications we are seeing iKonvert used for are;
- 1. Taking GPS position from NMEA 2000 network for legacy VHF DSC radio
- 2. Taking next WP navigation data from NMEA 2000 network for driving legacy autopilot
- 3. Taking legacy instrument data into a new MFD on a NMEA 2000 network
- 4. Taking legacy transducers onto a new NMEA 2000 network

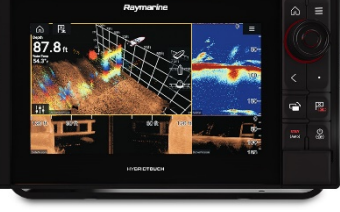

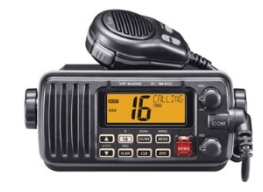

### Installation Wiring Up an iKonvert ISO

- Two wire opto-isolated NMEA 0183 Input and two wire differential Output
- Built-in NMEA 2000 drop cable through which it takes power from network (LEN = 1) **iKonvert ISO Cable**

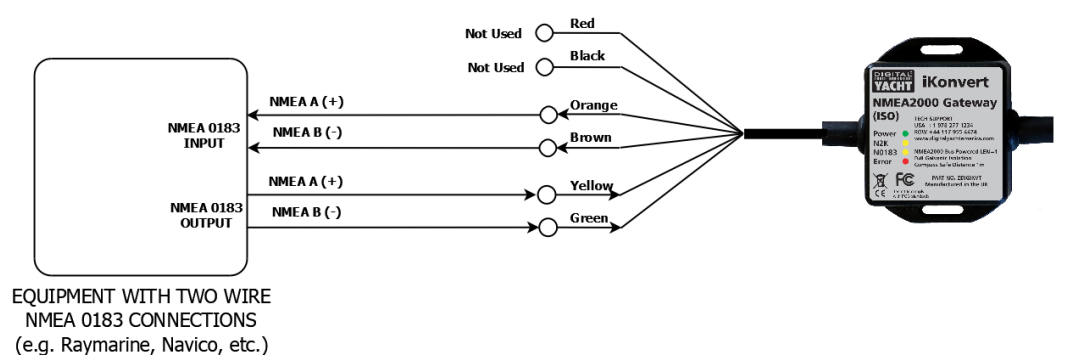

#### How does it work ? Easy Mode Selection

- DIP Switches or Telnet to configure modes
- Modes chosen to match the most common installations
- Direction of conversion chosen automatically based on first data receivedMMEA2000 Cable

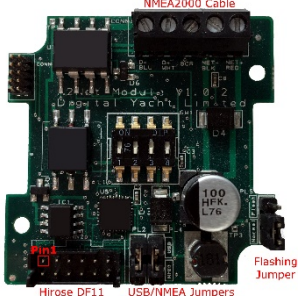

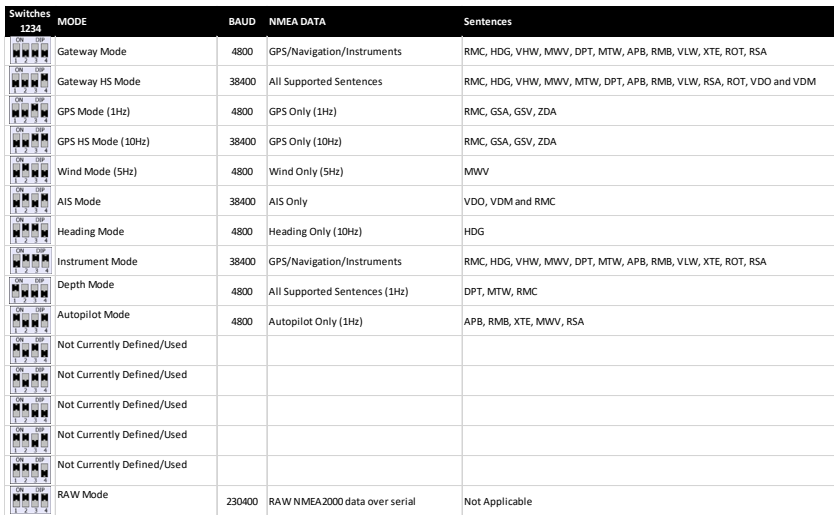

#### Installation iKonvert Configuration

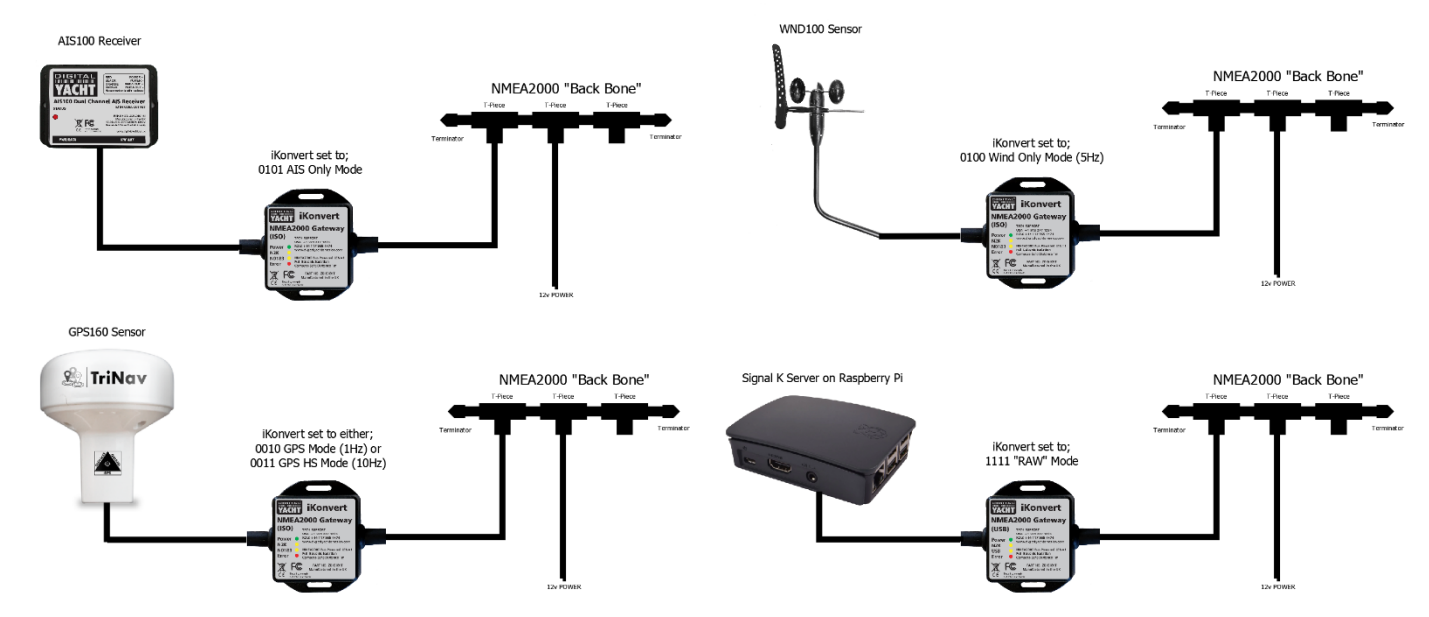

## Wireless Interfacing New NavLink 2

- Released in Q3/2019
- NMEA2000 Wireless Gateway
- Bus Powered
- Latest "Smart" Server Technology
- $\cdot$  iKonvert + WI N10SM in one box

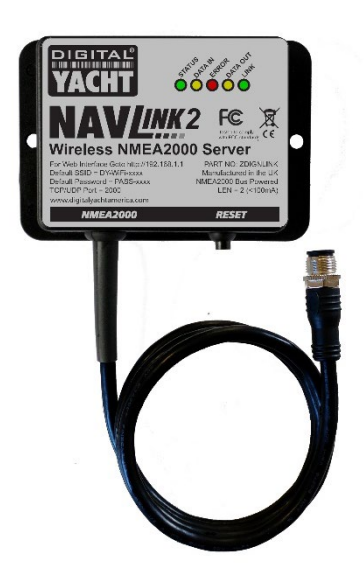

## Perfect Accessory Whatever the network

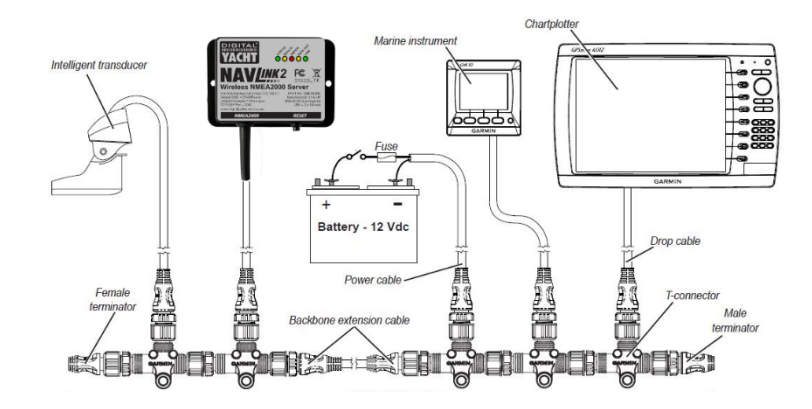

## Perfect Accessory Whatever the network

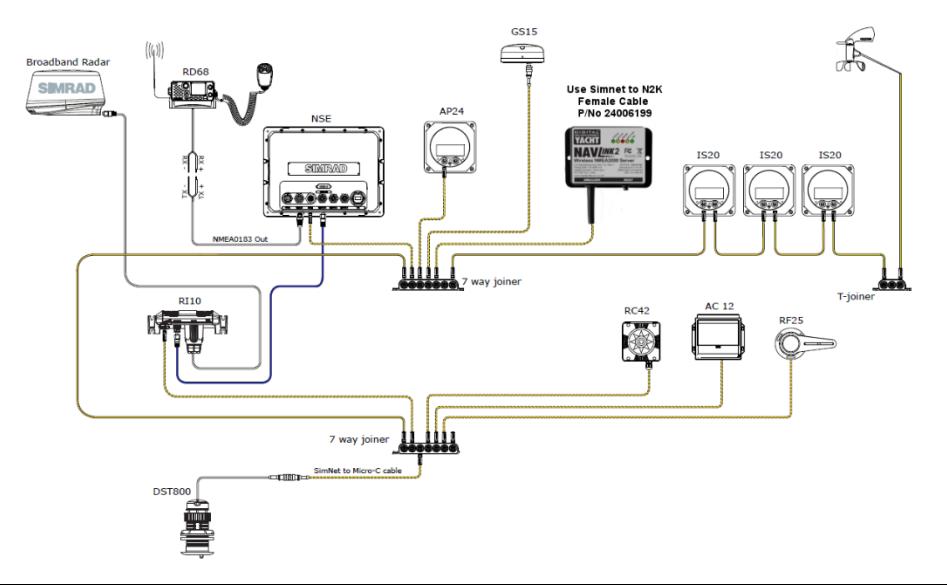

## Perfect Accessory Whatever the network

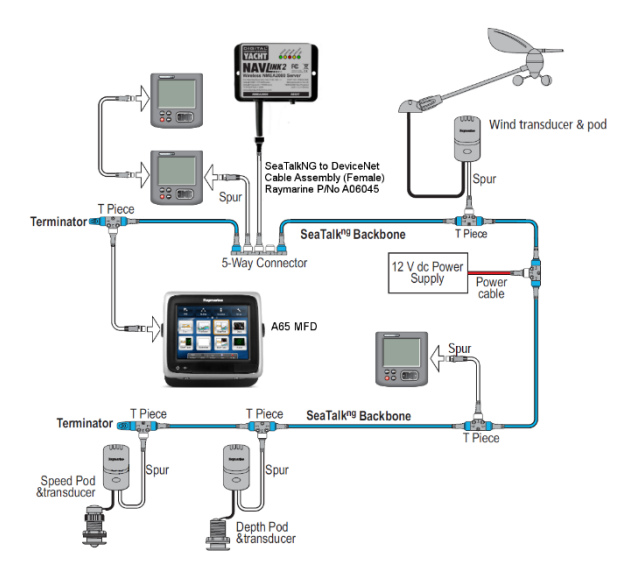

## **Configuration** Web Interface

- Features the same web interface as our WLN10 Smart server
- Defaults to 230400 baud
- TCP/UDP mode (TCP by default)
- AP or STA modes
- Password protected
- Factory Reset = push switch for 10s
- NEW select NMEA Mode

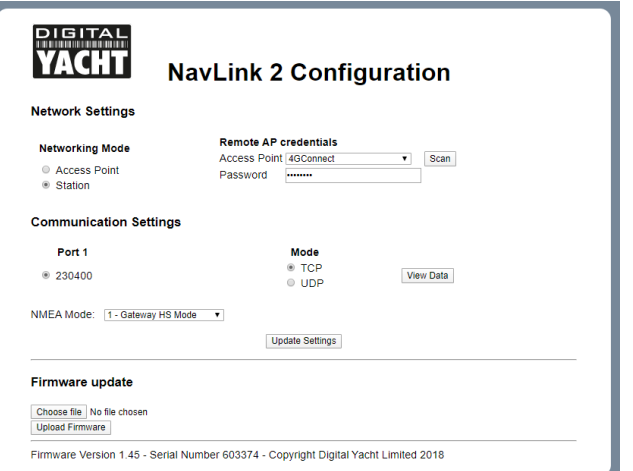

## **Configuration** View and Log Data

- Display the RAW NMEA 0183 data being converted
- **Pause** button to freeze scrolling
- **Start Logging button which changes** to **Stop Logging**
- Once you have enough data, stop the logging
- Then click **Save Log** button to download the data to your device and save as filename of your choice

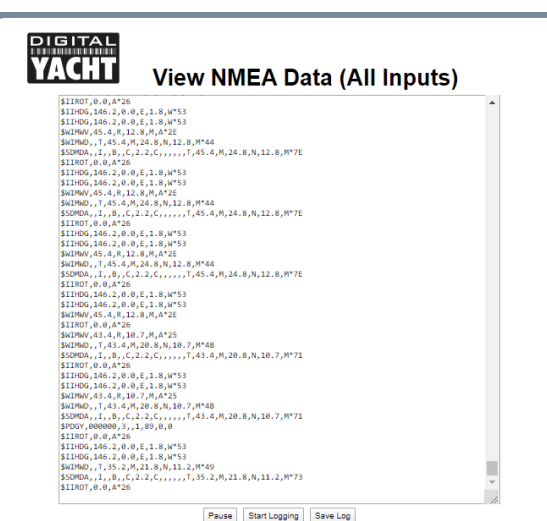

Firmware Version 1.45 - Serial Number 603374 - Copyright Digital Yacht Limited 2017

## Mode 15 RAW NMEA 2000 data

- NavLink2 features the same RAW NMEA 2000 mode as iKonvert
- This RAW mode is supported by the Signal K Node Server
- Also useful for logging NMEA 2000 data for analysis of conversion issues or odd data instances

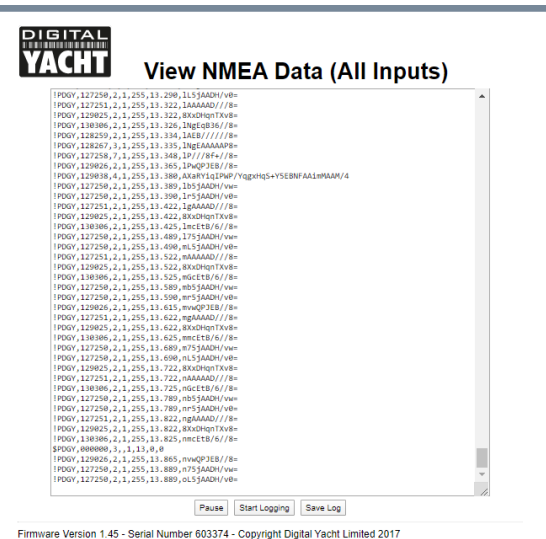

## Wireless Interfacing Wireless NMEA Spec

Digital Yacht's Wireless NMEA format is NMEA0183 data (ASCII) encapsulated in TCP or UDP network packets. This "open" standard is already supported by many apps and new apps are constantly being released that support our products

- All current products IP address = 192.168.1.1 and Port = 2000 *(pre-2017 units had IP address = 169.254.1.1)*
- Complete NMEA0183 sentence in one network packet for reliability…

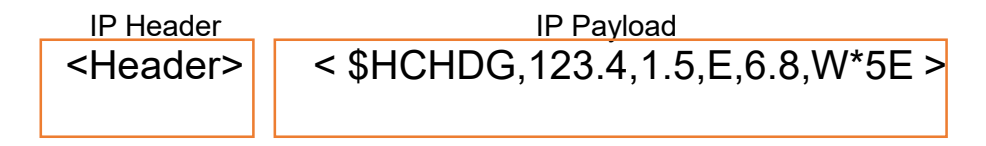

## Wireless Interfacing TCP versus UDP

- TCP is a more reliable one to one bi-directional connection with error checking and hand shaking – requires an IP address and Port number
- UDP is simpler, faster and is broadcast on network address xxx.xxx.xxx.255 to multiple devices/listeners – just requires a Port number

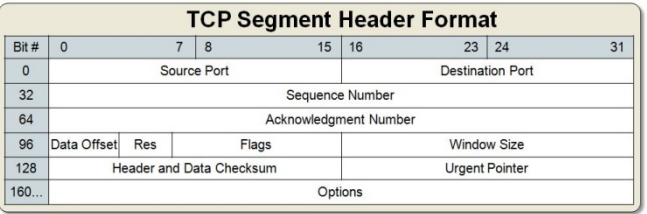

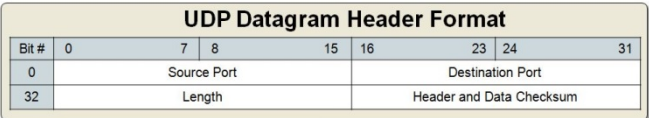

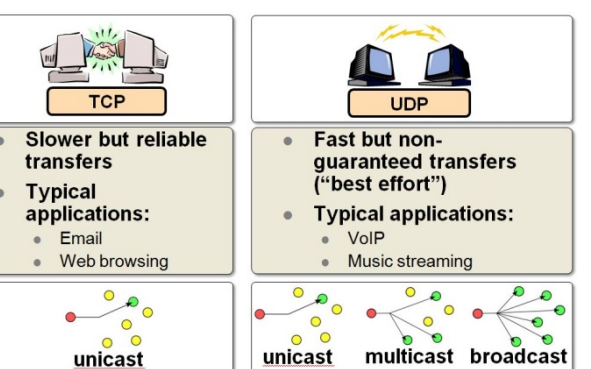